Follow these steps to verify your domain

Go to the DNS provider that you use to manage admissions.jamiahamdard.edu and add the following DNS records.

Need a step-by-step walk through? [Click here \(https://help.mailgun.com/hc/en-us/articles/360026833053\)](https://help.mailgun.com/hc/en-us/articles/360026833053)

Prefer to watch a video? [We got you covered. \(https://www.mailgun.com/videos/getting-started-with-mailgun\)](https://www.mailgun.com/videos/getting-started-with-mailgun)

## Common providers include:

[GoDaddy \(https://www.godaddy.com/help/add-a-txt-record-19232\)](https://www.godaddy.com/help/add-a-txt-record-19232)

[NameCheap \(https://www.namecheap.com/support/knowledgebase/article.aspx/579/2237/which-record-type-option-should-i-choose-for-the-information-im-about-to-enter\)](https://www.namecheap.com/support/knowledgebase/article.aspx/579/2237/which-record-type-option-should-i-choose-for-the-information-im-about-to-enter)

[Network Solutions \(http://www.networksolutions.com/support/how-to-manage-advanced-dns-records/\)](http://www.networksolutions.com/support/how-to-manage-advanced-dns-records/)

Rackspace Email & amp; Apps (https://support.rackspace.com/how-to/set-up-dns-records-for-cloud-office-email-and-skype-for-business/)

[Rackspace Cloud DNS \(https://docs.rackspace.com/support/how-to/cloud-dns/\)](https://docs.rackspace.com/support/how-to/cloud-dns/)

[Amazon Route 53 \(http://docs.aws.amazon.com/Route53/latest/DeveloperGuide/R53Console.html\)](http://docs.aws.amazon.com/Route53/latest/DeveloperGuide/R53Console.html)

[Digital Ocean \(http://code.krister.ee/mailgun-digitalocean/\)](http://code.krister.ee/mailgun-digitalocean/)

## Sending records

TXT records (known as SPF & DKIM) are required to send and receive email with Mailgun.

## DKIM

You can create up to 3 DKIM keys per domain.

Receiving records

MX records are recommended for all domains, even if you are only sending messages. Unless you already have MX records for @admissions.jamiahamdard.edu pointing to another email provider (e.g. Gmail), you should update the following records. [More info on MX records \(https://help.mailgun.com/hc/en-us/articles/203357040-Can-I-use-the-same-domain-name-for-Mailgun](https://help.mailgun.com/hc/en-us/articles/203357040-Can-I-use-the-same-domain-name-for-Mailgun-and-for-Google-Apps-or-another-email-server-)and-for-Google-Apps-or-another-email-server-).

Tracking records The CNAME record is necessary for tracking opens, clicks, and unsubscribes.

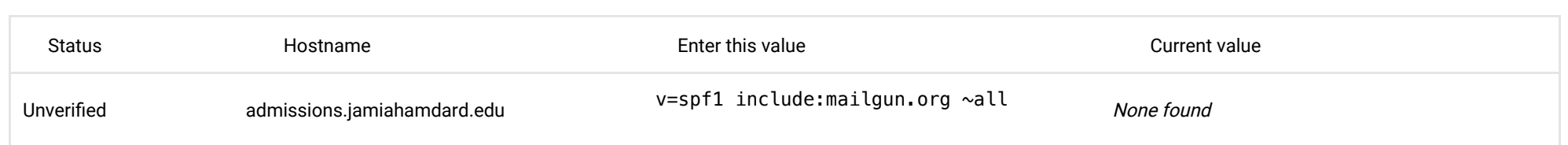

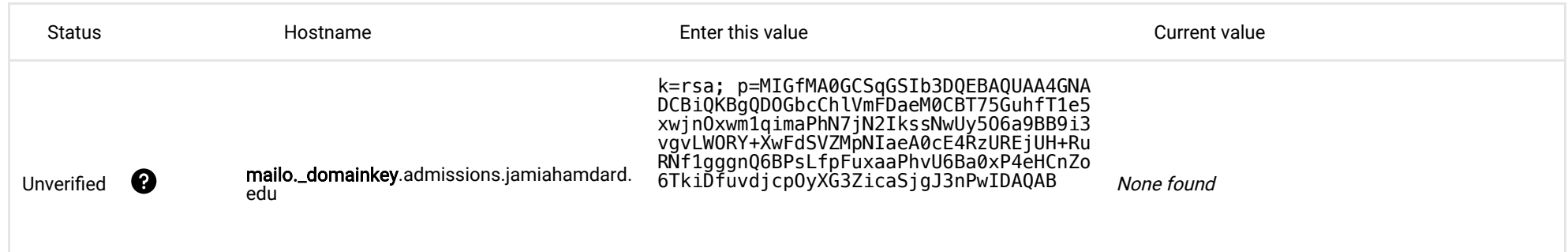

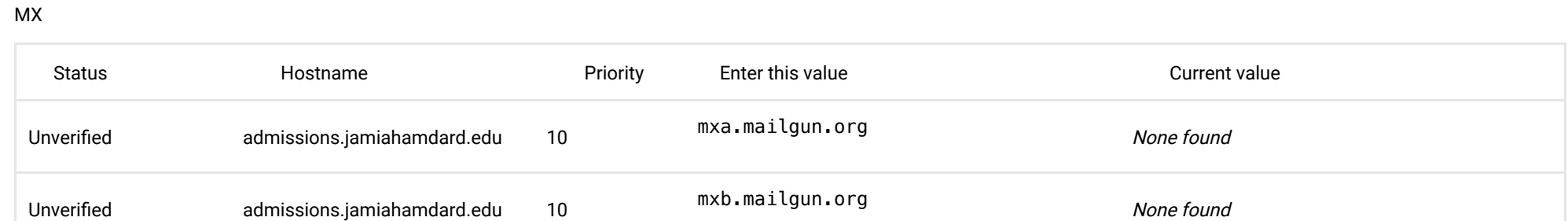

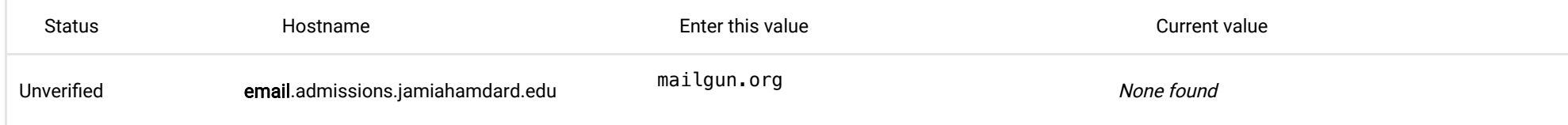

Once you make the above DNS changes it can take 24-48hrs for those changes to propagate. We will email you to let you know once your domain is verified.

SPF

## CNAME

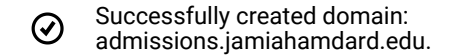